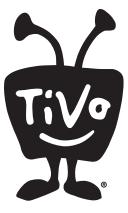

## Updating a TiVo Premiere or Premiere XL

The instructions below will guide you through the process of updating a TiVo Premiere or Premiere XL box and running the retail video demo loop. You will update the box using the supplied USB stick. You do not need a broadband connection to complete the process.

Total installation time is approximately 8 minutes.

- 1 Connect the TiVo Premiere box to an HDTV using an HDMI connection.
- **2 Disconnect the power cord from the TiVo box** (if it is currently connected).
- **3** Plug the USB stick into one of the USB ports on the back of the TiVo box.
- 4 Plug in the power cord. The Premiere box will start to power up.
- **5** Watch the progress of the update on the television screen:

| Minute | Message displayed on screen                                            |
|--------|------------------------------------------------------------------------|
| 0:00   | Welcome, starting up.                                                  |
| 2:00   | Almost therejust a few minutes more.                                   |
| 3:00   | Beginning update checks. Removing partially installed updates.         |
| 5:00   | Installing update.<br>Completed update.<br>USB stick update completed. |
| 6:00   | You may remove the USB stick now.                                      |

- **6 Remove the USB stick** from the TiVo box.
- Approximately two minutes after you remove the USB stick from the TiVo box, a Welcome screen will be displayed. Using your Tivo remote, **follow the on-screen prompts** (as shown on the next page) to run the retail video demo loop.

(continued on reverse)

 $@\ 2010\ TiVo\ Inc.\ Reproduction\ in\ whole\ or\ in\ part\ without\ written\ permission\ is\ prohibited.\ All\ rights\ reserved.$ 

8 Press SELECT to choose "United States."

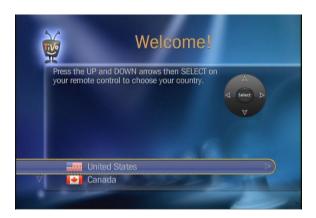

Press the THUMBS DOWN button three times, and then press ENTER.

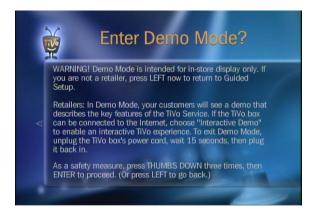

Press the DOWN arrow to select "I don't have broadband" and press SELECT.

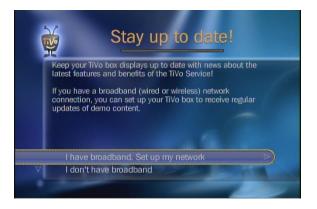

Press the DOWN arrow to highlight "Set up as a demo unit (Retailers Only)" and press SELECT.

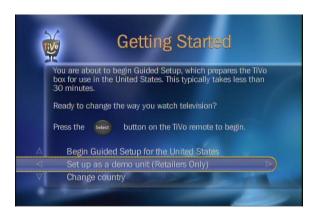

1 Press the DOWN arrow to highlight "Video Loop" and press SELECT.

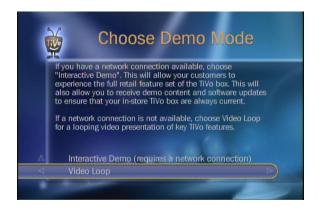

**13** Press SELECT to play the demo video loop.

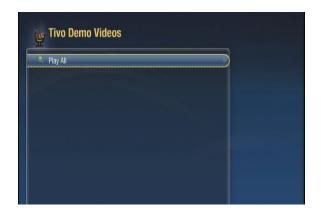